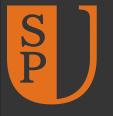

université SAINT·PAUL university

Teaching and Learning Technologies Services

## **BrightSpace** How to change course title

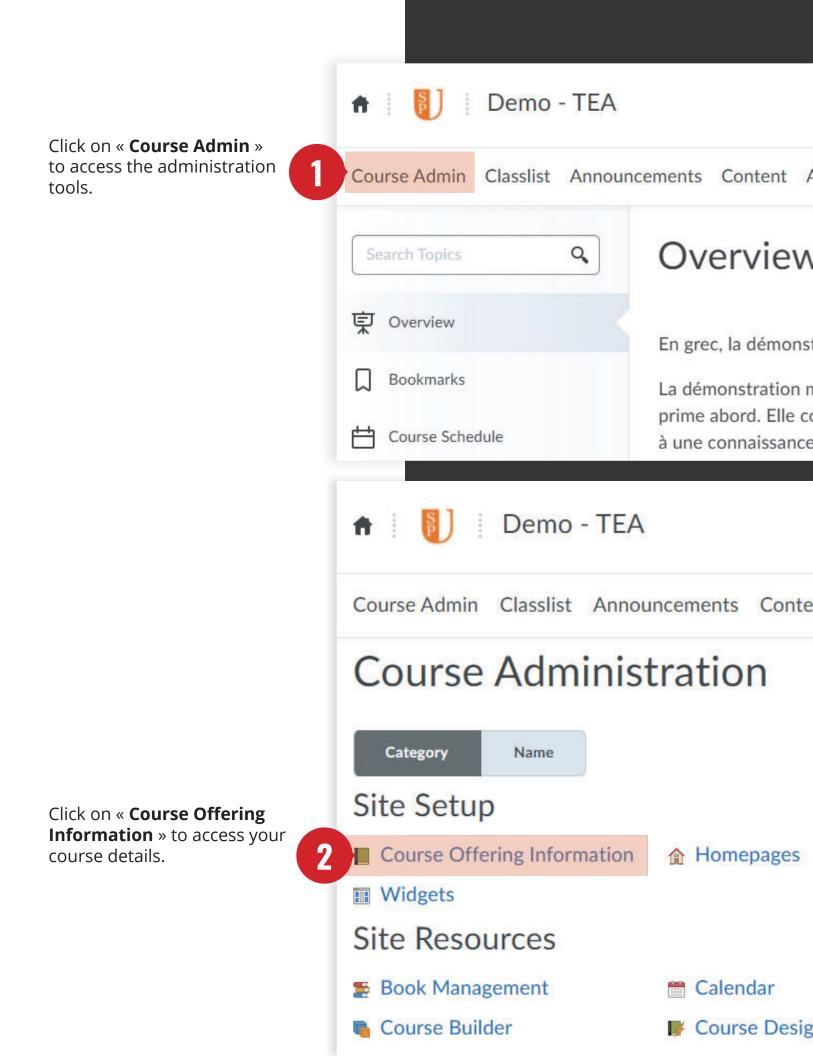

|                                     | Homepage Banner                                                                                                    |                  |
|-------------------------------------|----------------------------------------------------------------------------------------------------|------------------|
|                                     | <ul> <li>Display the image in a banner on the course homepage</li> </ul>                                                     |                  |
|                                     | Course Offering Name *                                                                                                    |                  |
| Update your course title 3          | Demo - TEA                                                                                                    | 0                |
|                                     | Course Official Code *                                                                                                    |                  |
|                                     | Course Offering Code * cc000940                                                                                              |                  |
|                                     |                                                                                                    |                  |
|                                     | Description                                                                                                    |                  |
|                                     | Paragraph $\checkmark$ $\mathbf{B}$ $I$ $\bigcup$ $\checkmark$ $\equiv$ $\boxtimes$                                          | e <sup>o</sup> 🗷 |
|                                     |                                                                                                    |                  |
|                                     |                                                                                                    |                  |
|                                     |                                                                                                    |                  |
|                                     |                                                                                                    |                  |
| Click on « <b>Save</b> » to confirm |                                                                                                    |                  |
| the update of the course title      | Save Cancel                                                                                                    |                  |
|                                     |                                                                                                    |                  |
|                                     |                                                                                                    |                  |
|                                     |                                                                                                    |                  |
| The title has been updated.         | n New title - 01                                                                                                    |                  |
|                                     |                                                                                                    |                  |
|                                     | Course Admin Classlist Announcements Content Assign                                                                          | nments Ca        |
|                                     | <b>Course Offering Information</b>                                                                                           |                  |
|                                     | New title - 01                                                                                                    |                  |
|                                     |                                                                                                    |                  |
|                                     | Course Image                                                                                                    |                  |
|                                     | Browse                                                                                                    |                  |
|                                     | All standard image file types are supported. We recommend course images be 2400 different contexts and on different devices. | x 960 pixels an  |
|                                     | Homepage Banner                                                                                                    |                  |
|                                     | <ul> <li>Display the image in a banner on the course homepage</li> </ul>                                                     |                  |
|                                     | Course Offering Name *                                                                                                    |                  |
|                                     | New title - 01                                                                                                    | 0                |
|                                     |                                                                                                    |                  |